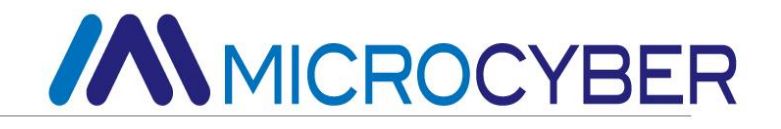

# G1013 HART to FF Gateway User Manual

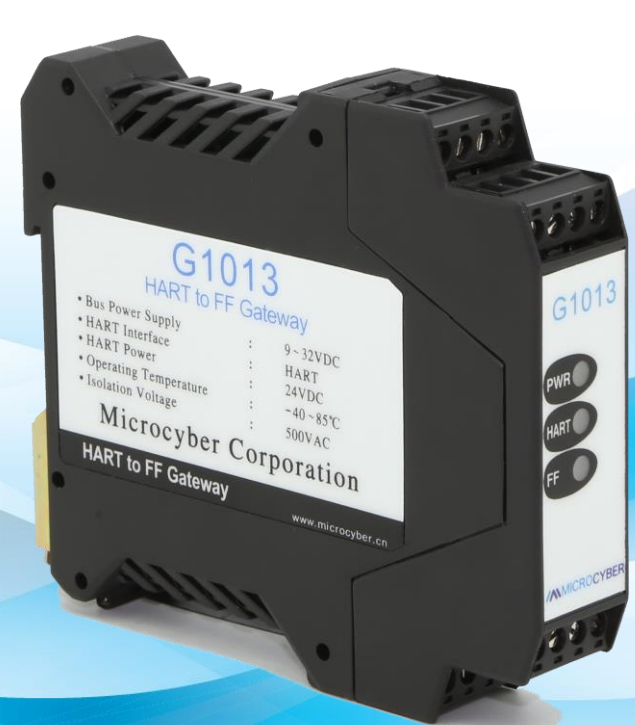

### Microcyber Corporation

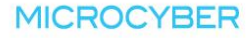

#### **Table of Contents**

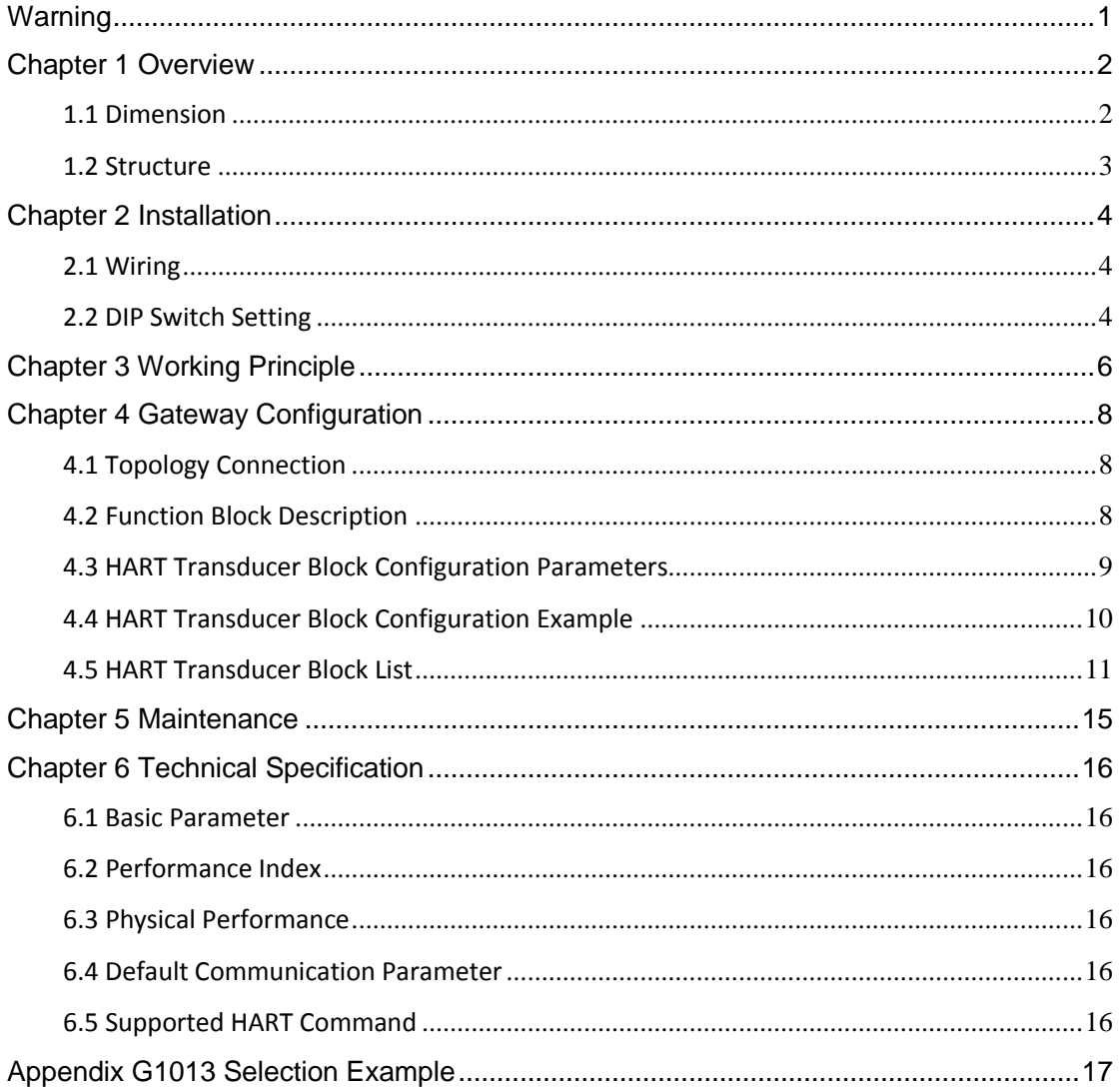

### <span id="page-2-0"></span>**Warning**

- 1. Please don't take off/install gateway at random.
- 2. Please check if the power of temperature board set meets the power request in the User Manual.

### <span id="page-3-0"></span>**Chapter 1 Overview**

G1013 HART to FF Gateway, designed by Microcyber Corporation is a gateway device for HART protocol and FF protocol. As HART master, G1013 HART to FF Gateway communicates with HART slave via HART interface, it can convert dynamic variables in the device to FF device variables output. G1013 HART to FF Gateway is shown as Figure 1.1.

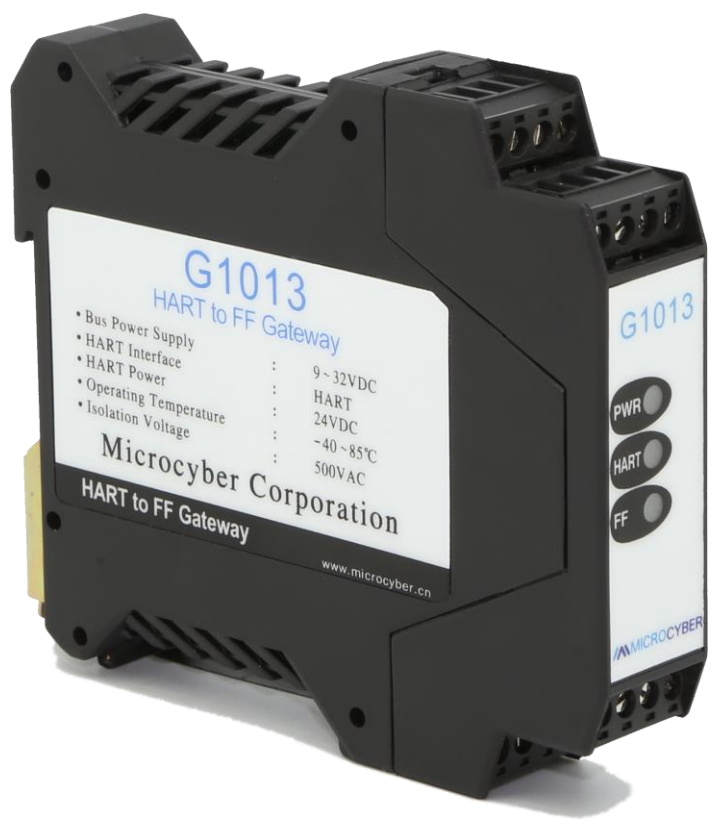

Figure 1.1 G1013 HART to FF Gateway

### <span id="page-3-1"></span>**1.1 Dimension**

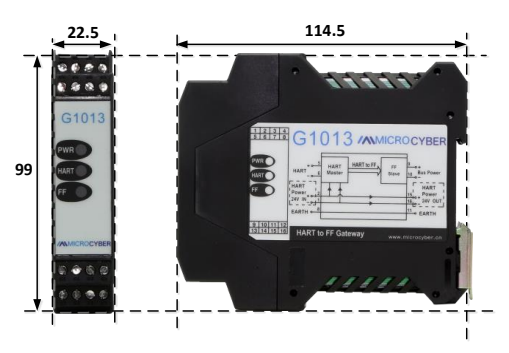

Figure 1.1 Dimension (Unit: mm)

### <span id="page-4-0"></span>**1.2 Structure**

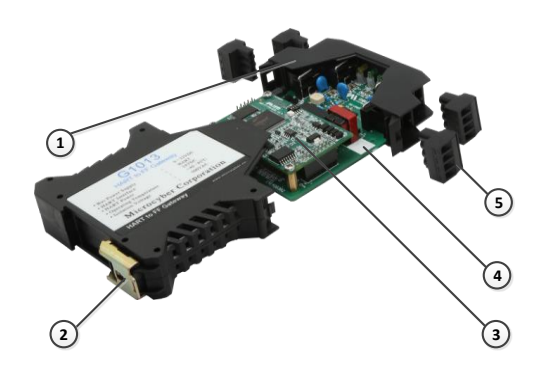

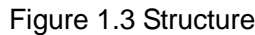

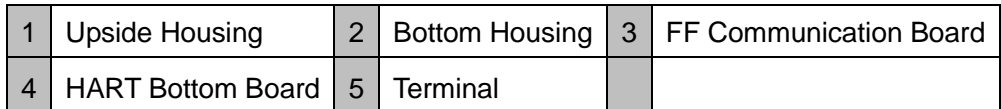

### <span id="page-5-0"></span>**Chapter 2 Installation**

G1013 HART to FF Gateway is 99×22.5×114.5mm, supporting standard DIN rail installation.

#### <span id="page-5-1"></span>**2.1 Wiring**

G1013 HART to FF Gateway's wiring is shown as Figure 2.1.

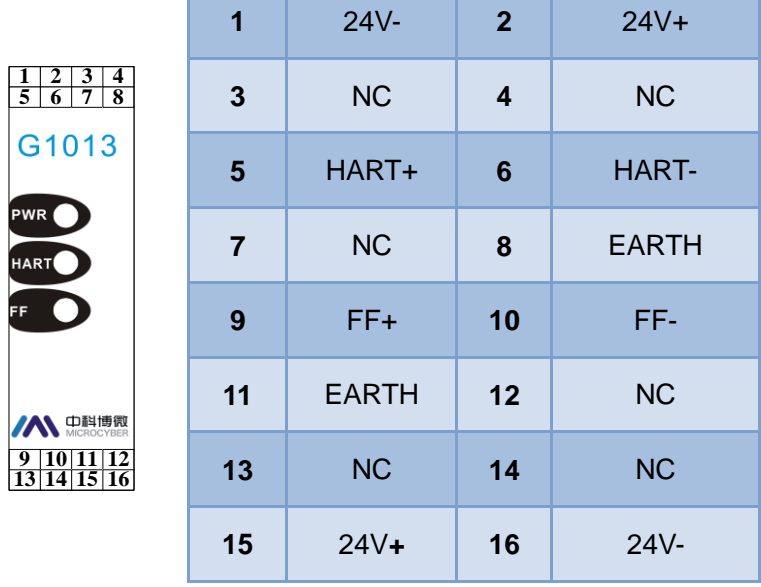

Figure 2.1 Wiring

G1013 HART to FF Gateway is powered by FF bus, and the HART part shall be with 24V external powered. The recommended is TP cable, and it shall improve device's anti-electromagnetic interference ability.

### <span id="page-5-2"></span>**2.2 DIP Switch Setting**

There is a 3-bit DIP switch for G1013 HART to FF Gateway, shown as Figure 2.2.

- SIM: Simulation switch, can be used for "simulation function".
- WP: Write protection, all the write operation for FF smart pressure transmitter shall be refused, which avoid data modification at random.
- RST: Reset, reset device date to factory original. Power off the device at first, and made the switch at ON, and then power on the device, the device shall be reset to factory original.

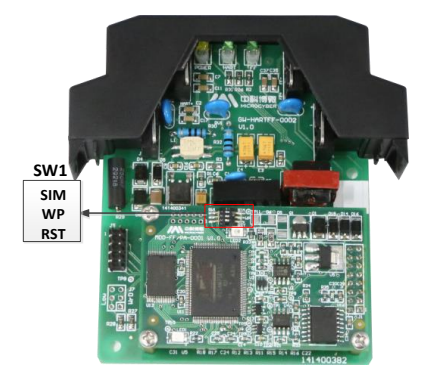

Figure 2.2 Hardware Switch

### <span id="page-7-0"></span>**Chapter 3 Working Principle**

HART to FF gateway is a converter for HART protocol to FF protocol. As a HART master device, it can connect HART bus device in single-point mode or multiple-point mode. It can connect 4 HART devices. As a FF slave device, the gateway can convert HART device dynamic data to FF function block channel data, and transfer to control system via function block output. The system connection is shown in Figure 3.1.

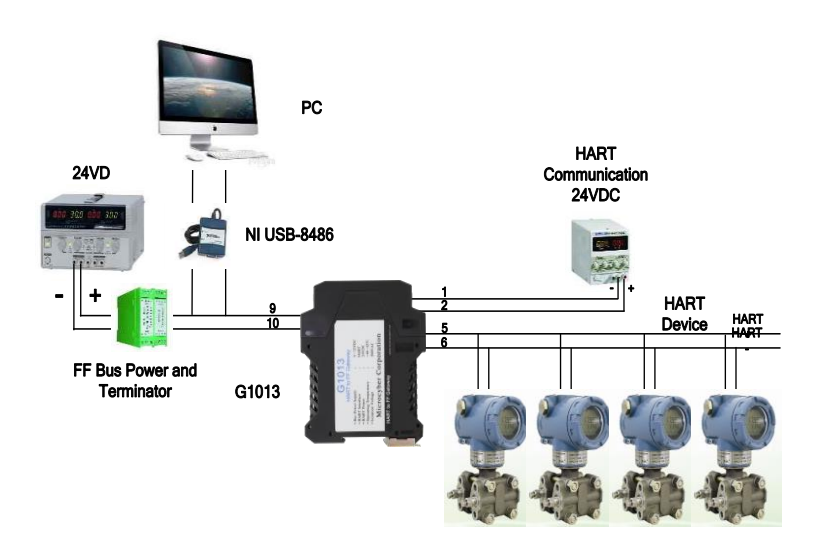

Figure 3.1 System Connection

HART to FF gateway consists of two boards, one is FF communication board and the other one is HART interface board. FF communication board is a universal board and it can be used in different devices, for FF bus communication. HART interface board is only used in G1013, for signal isolation, signal convert, FF/PA communication module power, and HART device power, etc. The working principle for G1013 is shown in Figure 3.2.

**G1013**

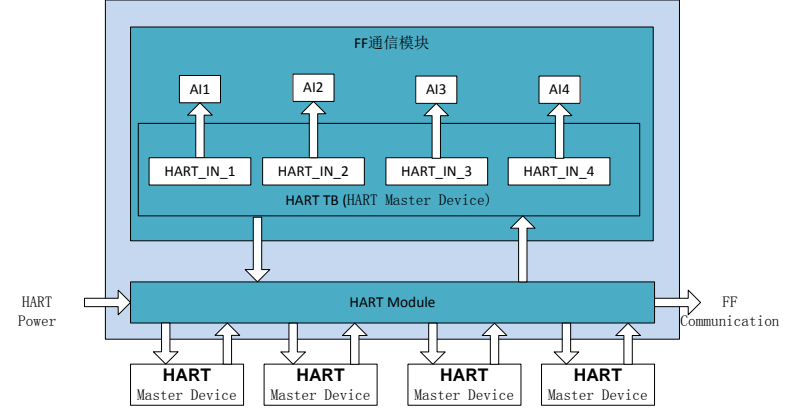

Figure 3.2 Working Principle

### <span id="page-9-0"></span>**Chapter 4 Gateway Configuration**

#### <span id="page-9-1"></span>**4.1 Topology Connection**

FF device supports multiple network topology connections, shown as Figure 4.1. The FF device bus connection is shown in Figure 4.2, the bus ends is connected with terminal matched resistance to ensure signal quality. The maximum length is 1900m, it shall be prolonged to 10km with repeaters.

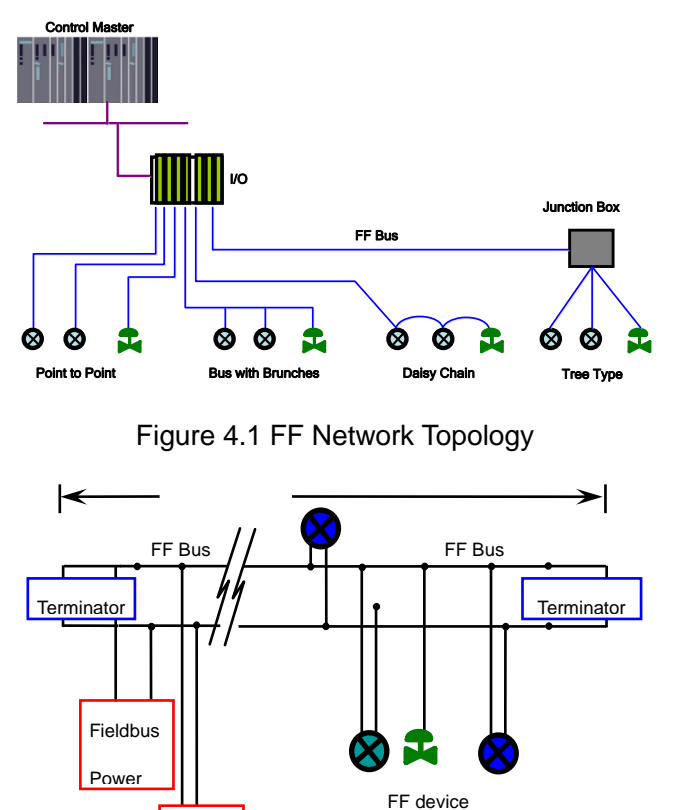

Figure 4.2 FF Bus Connection

Master

#### <span id="page-9-2"></span>**4.2 Function Block Description**

For default configuration for G1013, there is 1 RES function block complying with FF specification, 1 HART transducer block (HART\_TB), 4 AI function blocks and 1 PID function block. AI function blocks support 16 channels, and 16 channels and 4 devices' PV, SV, TV and QV are corresponding.

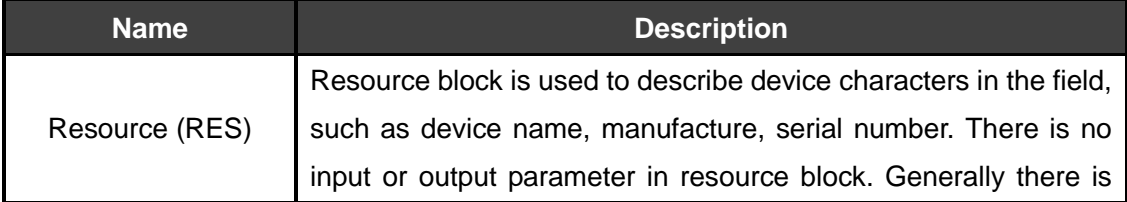

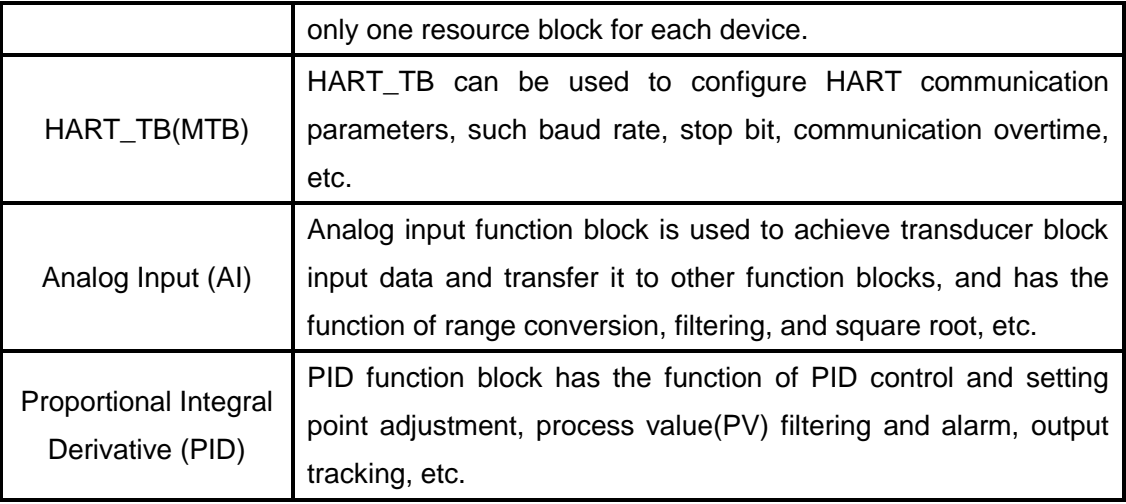

#### <span id="page-10-0"></span>**4.3 HART Transducer Block Configuration Parameters**

HART transducer block provides 4 groups of variables, and they are corresponding to 4 HART slave devices. The user may read related device information and dynamic variables information by configuration of HART slave polling address.

#### **DS-272 HART Device Parameter HART LOC PARM**

The new added data type DS-272 is HART device parameters, including HART slave polling address and device basic information, including: HART protocol revision, transmitter revision, software revision, hardware revision, device ID, number of requested prefix characters, number of variables, tag number, etc.

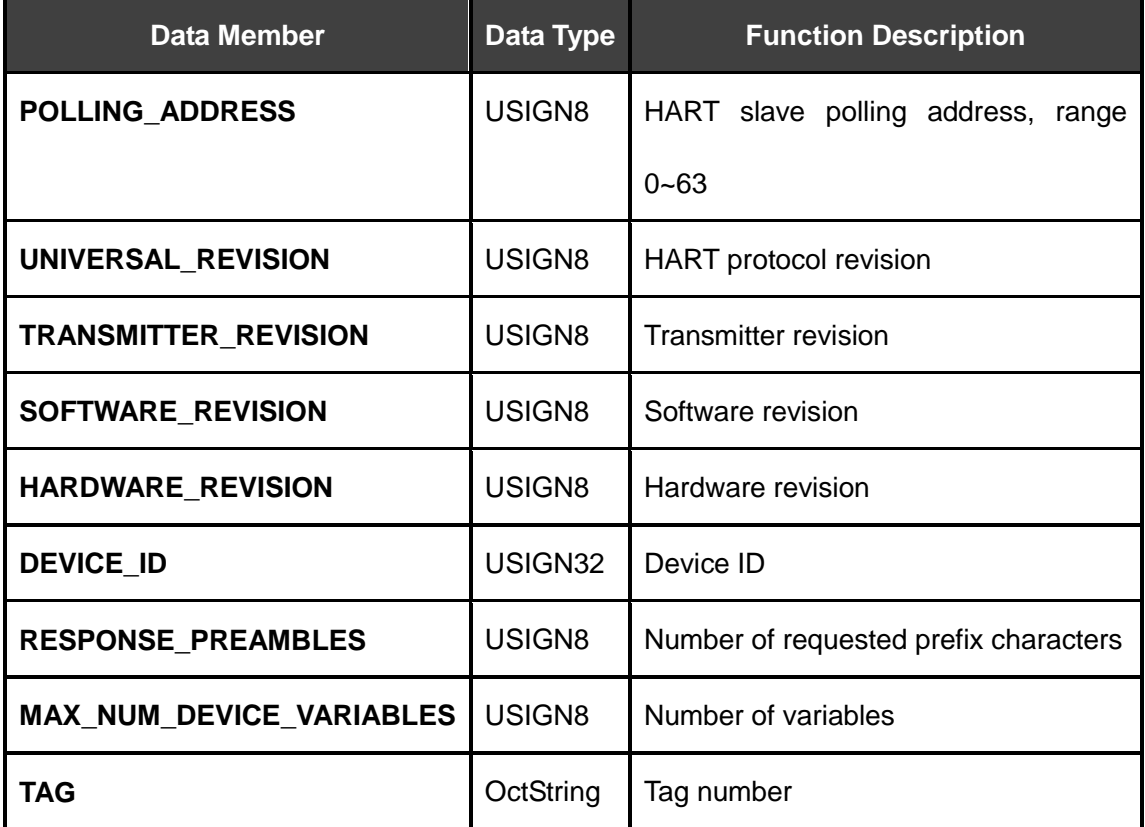

**DS-273 HART PV Related Parameter MOD\_LOC\_PARM**

The new added data type DS-273 is device PV related parameters, they are: read-only parameters, including: upper range, lower range, sensor upper range, sensor lower range, minimum span, damp, unit and linearization, etc.

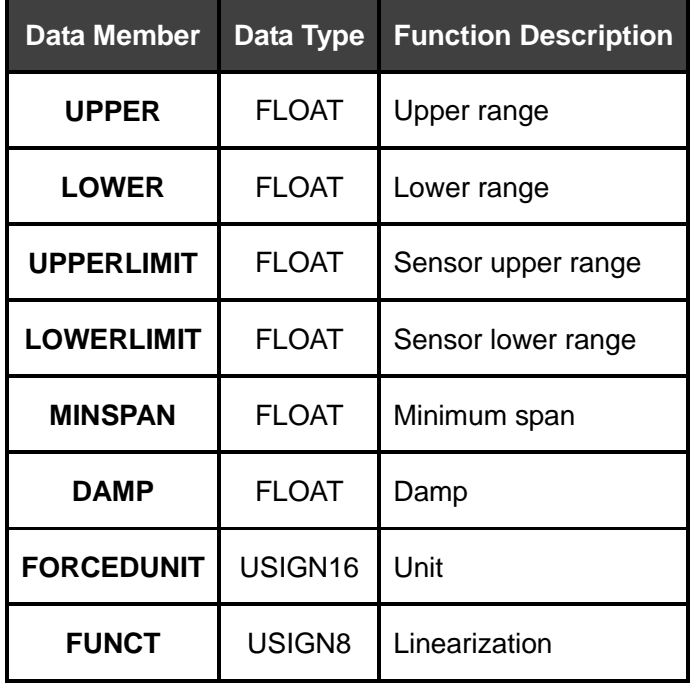

### <span id="page-11-0"></span>**4.4 HART Transducer Block Configuration Example**

Following is an example with NI- Configurator of how to configure HART transducer block.

#### **Configuration for Number of HART devices**

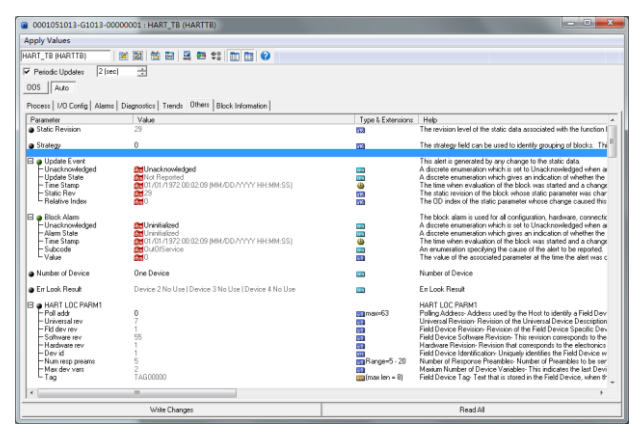

**HART Device Connected Normally**

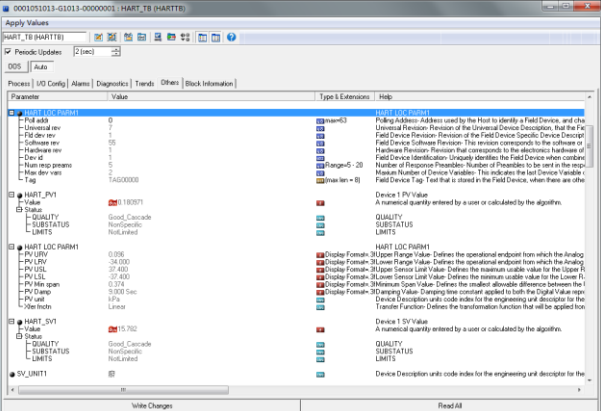

#### **HART Device Connected Abnormally**

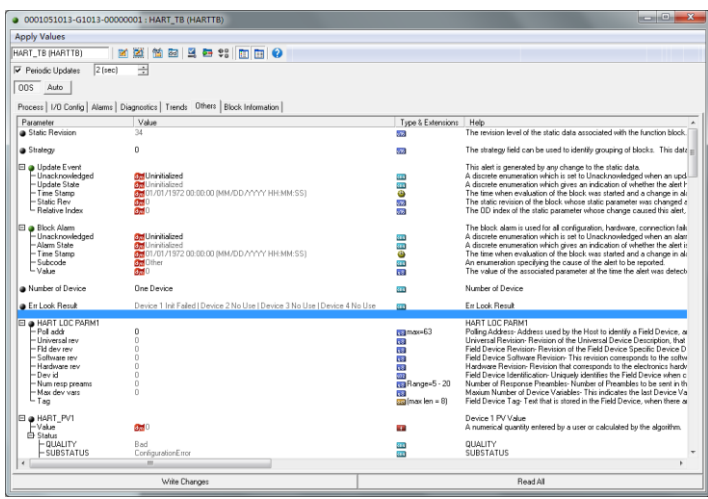

Following is an example of configure 1 HART device to describe HART transducer block (HART\_TB):

- ◆ Switch HART transducer block mode to OOS;
- ◆ Modify connected Number of Device to One Device;
- ◆ Known connected HART device polling address is 0, then modify Poll Addr of HART LOC PARM1 to 0;
- ◆ Switch HART transducer block mode to Auto:
- $\blacklozenge$  If the communication is not successful, the function block mode shall be at OOS, meanwhile Device 1 Init Failed shall appear in Err Look Result;
- If the communication is successful, Device 1 Init Failed shall disappear in Err Look Result. Meanwhile all the parameters in HART LOC PARM1 shall refresh, and PV, SV, TV and QV shall be read from HART device automatically.

#### <span id="page-12-0"></span>**4.5 HART Transducer Block List**

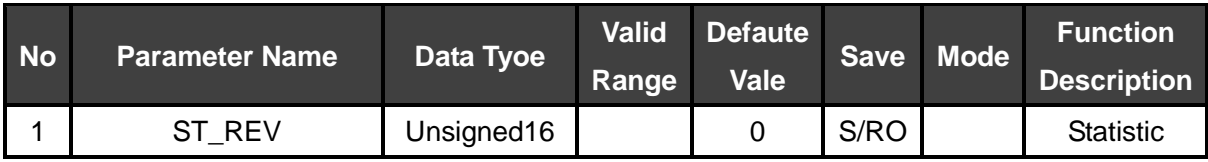

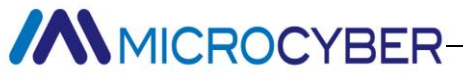

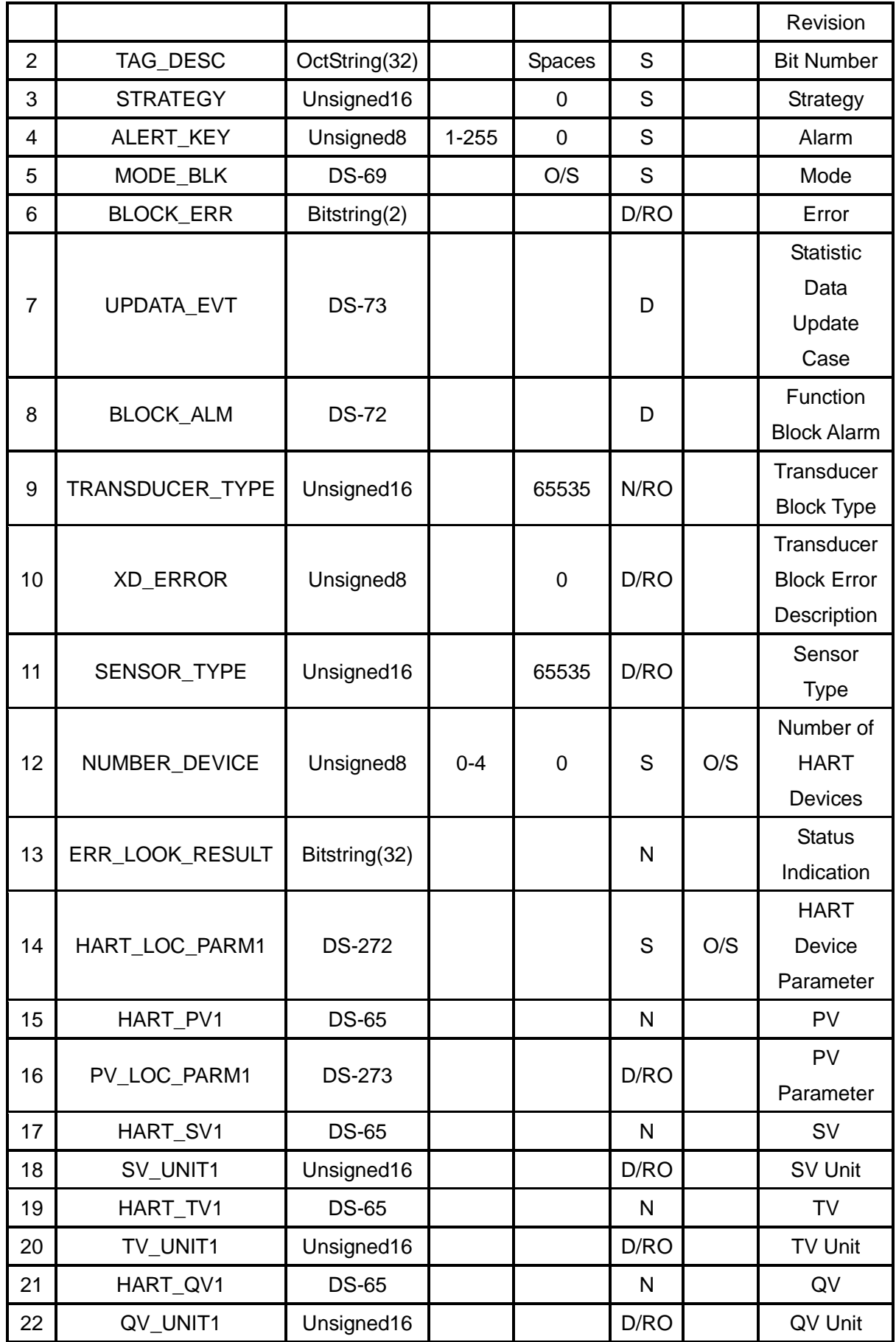

## **//WINCROCYBER**

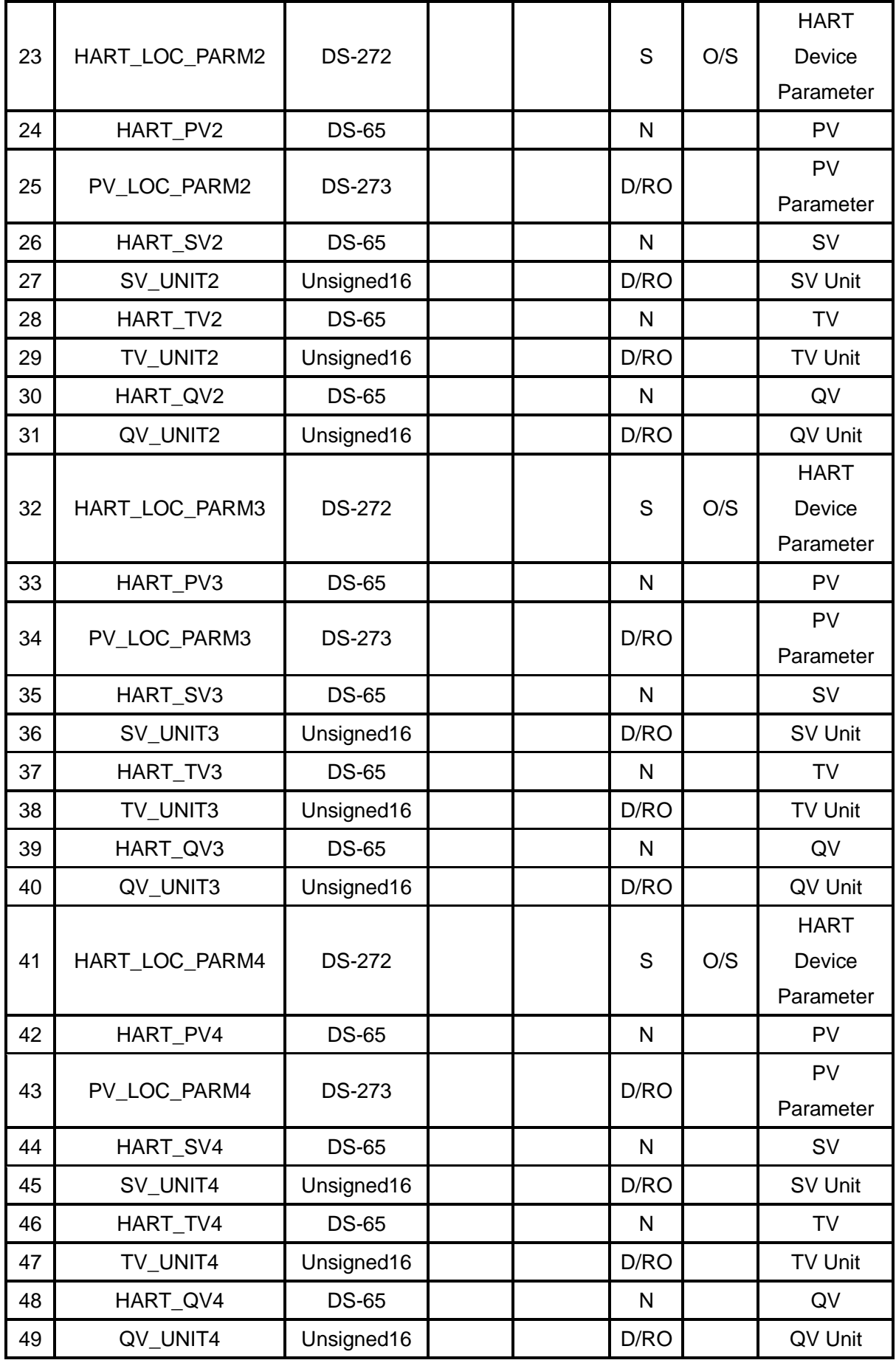

#### **ERR\_LOOK\_RESULT Parameter Description**

ERR\_LOOK\_RESULT parameter is HART device status display mark, and it is divided into four groups for displayed devices.

Initialization and communication status.

The detailed description is shown as following:

#### **ERR\_LOOK\_RESULT**

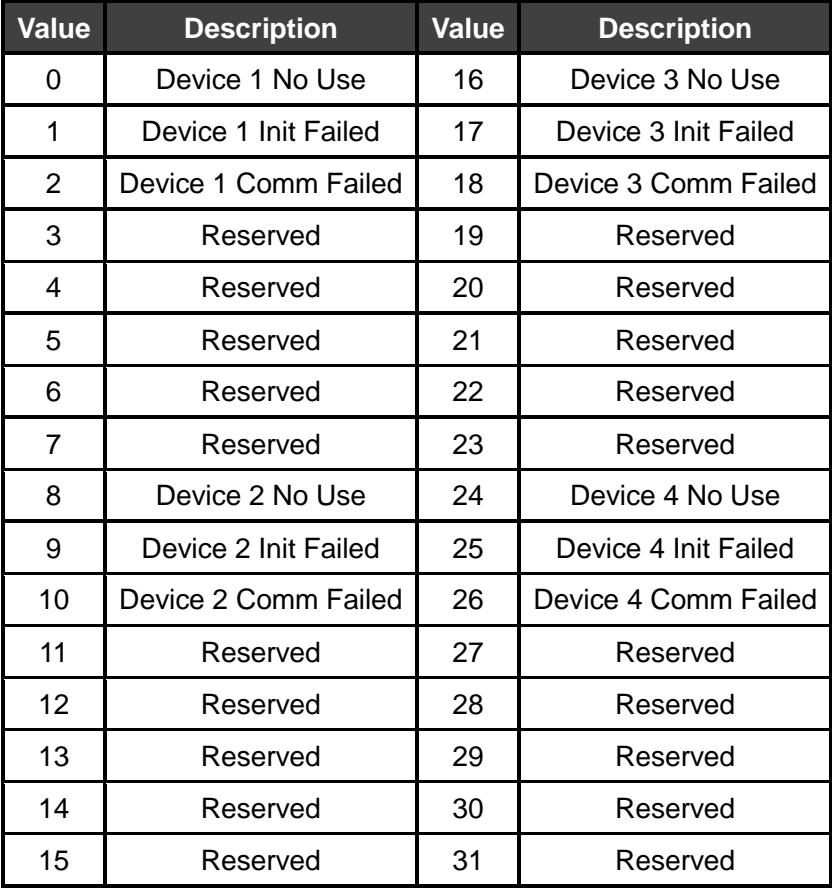

### <span id="page-16-0"></span>**Chapter 5 Maintenance**

- LED Indicator Light Color Normal Abnormal Reason Network Solution FF Communication  $|$  Green  $|$  Flicker  $|$  Off No FF communication Check FF master device and FF interface device Power failure | Check power and connection Internal failure | Contact technical support HART **Communication** Green | Flicker | Off Not connected with slave device Connect master device correctly Slave device failure Check master device and connection Internal failure | Contact technical support HART Power | Yellow | On | Off Power failure **Check power and connection** Internal failure | Contact technical support
- **Simple maintenance**

Daily maintenance is only for device cleansing.

Failure maintenance: Please return to factory if there is failure.

## **//WINCROCYBER**

### <span id="page-17-0"></span>**Chapter 6 Technical Specification**

#### <span id="page-17-1"></span>**6.1 Basic Parameter**

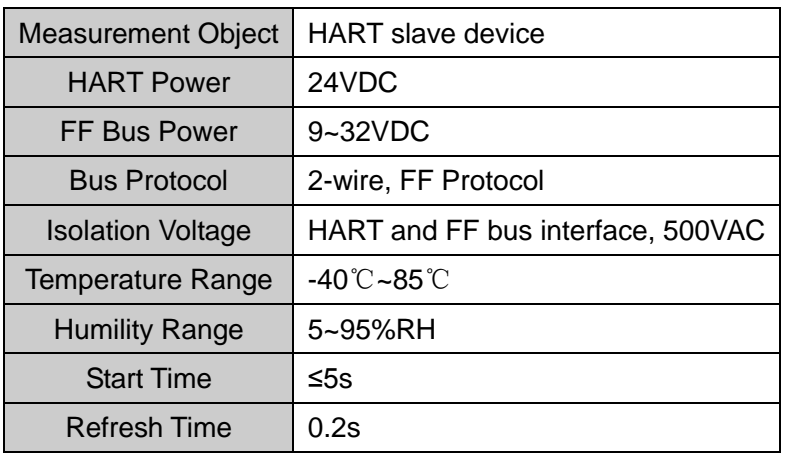

### <span id="page-17-2"></span>**6.2 Performance Index**

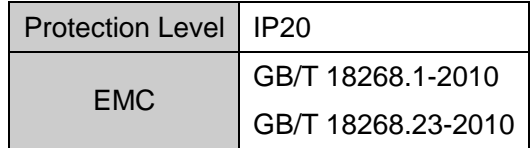

### <span id="page-17-3"></span>**6.3 Physical Performance**

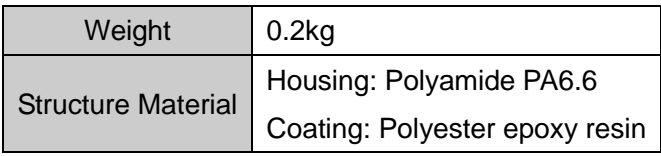

### <span id="page-17-4"></span>**6.4 Default Communication Parameter**

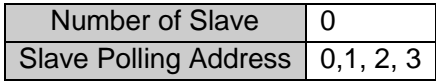

#### <span id="page-17-5"></span>**6.5 Supported HART Command**

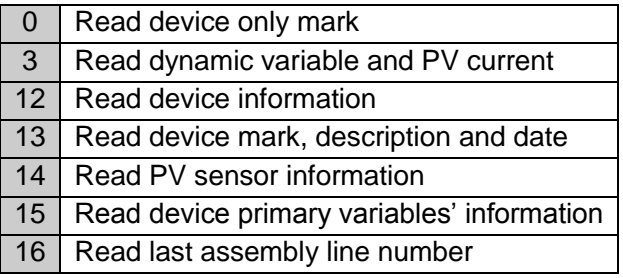

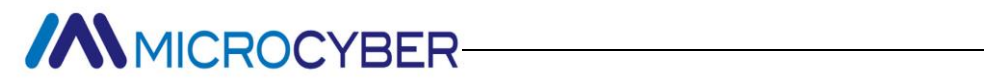

### <span id="page-18-0"></span>**Appendix G1013 Selection Example**

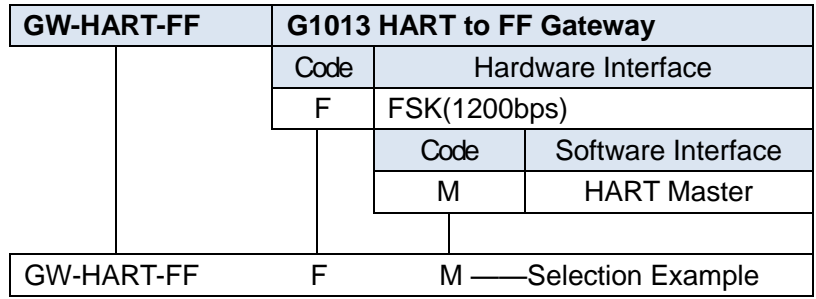